BGGN 213 Genome Informatics Lecture 13

> Barry Grant UC San Diego

http://thegrantlab.org/bggn213

### **Todays Menu:**

- What is a Genome?
  - Genome sequencing and the Human genome project
- What can we do with a Genome?
  - Compare, model, mine and edit
- Modern Genome Sequencing
  - 1st, 2nd and 3rd generation sequencing
- Workflow for NGS
  - RNA-Sequencing and Discovering variation

## What is a genome?

The total genetic material of an organism by which individual traits are encoded, controlled, and ultimately passed on to future generations

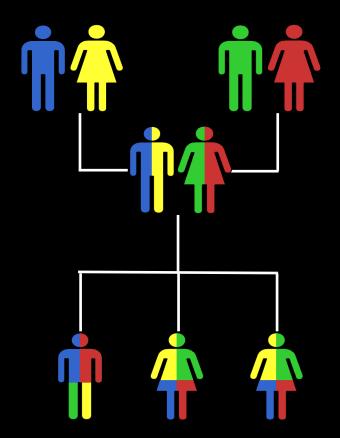

## Genetics and Genomics

• Genetics is primarily the study of *individual genes*, mutations within those genes, and their inheritance patterns in order to understand specific traits.

 Genomics expands upon classical genetics and considers aspects of the *entire genome*, typically using <u>computer aided approaches</u>.

# Genomes come in many shapes

- Primarily DNA, but can be RNA in the case of some viruses
- Some genomes are circular, others linear
- Can be organized into discrete units (chromosomes) or freestanding molecules (plasmids)

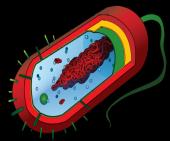

Prokaryote

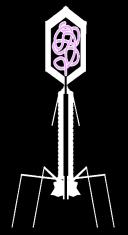

Side norer

Bacteriophage

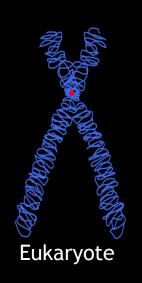

#### CHROMOSOMES CLOSE-UP

Side note!

Chromosomes consist largely of double-helical DNA. Cells package the DNA into the nucleus by wrapping it around "spools" composed of histone proteins. The DNA-protein combination is known as chromatin. (Each color represents one chromosome.)

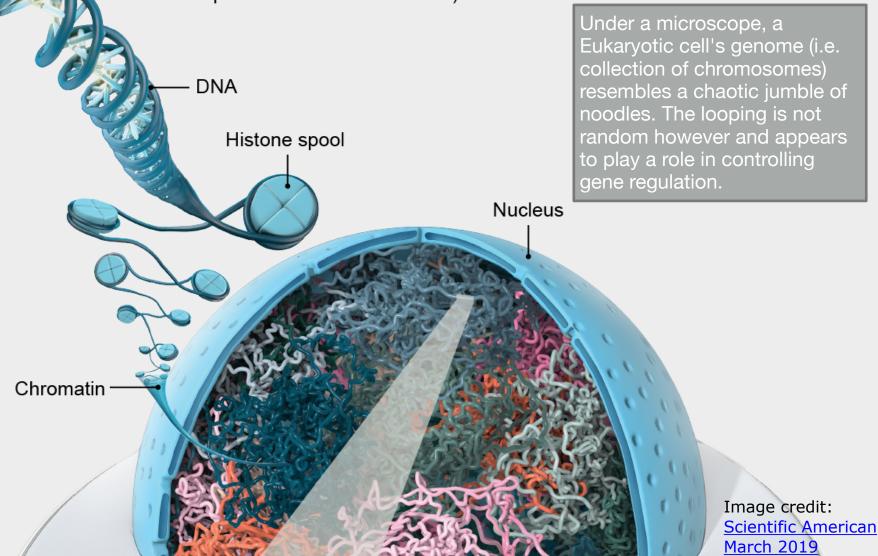

# Genomes come in many sizes

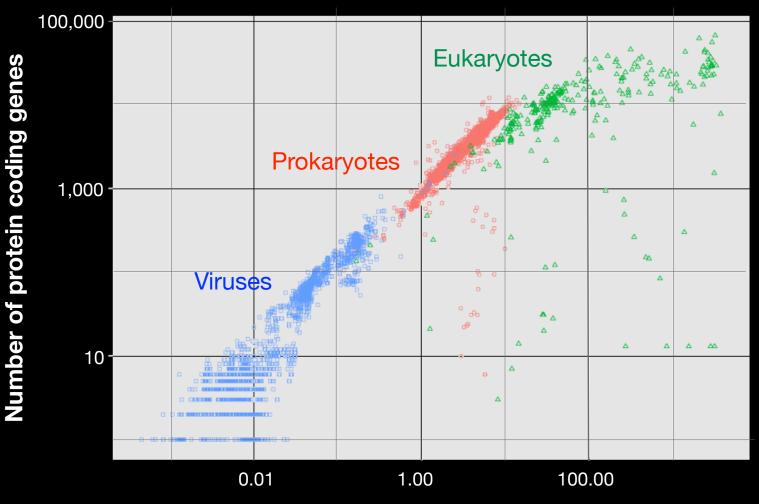

Genome size (Mb)

### **Genome Databases**

#### NCBI Genome:

#### http://www.ncbi.nlm.nih.gov/genome

| S NCBI Resources 🗹 How To 🖸                                              |                                                                        |                                           | Sign in to NCBI                |  |  |
|--------------------------------------------------------------------------|------------------------------------------------------------------------|-------------------------------------------|--------------------------------|--|--|
| Genome O<br>Limits Advance                                               | ed                                                                     |                                           | Search Help                    |  |  |
|                                                                          | Genome<br>This resource organizes information on genom<br>annotations. | es including sequences, maps, chro        | pmosomes, assemblies, and      |  |  |
| Using Genome                                                             | Custom resources                                                       | Other Resource                            | S                              |  |  |
| Help                                                                     | Human Genome                                                           | Assembly                                  |                                |  |  |
| Browse by Organism                                                       | Microbes                                                               | BioProject                                |                                |  |  |
| Download / FTP                                                           | Download / FTP Organelles                                              |                                           |                                |  |  |
| Download FAQ                                                             | Viruses                                                                | Map Viewer                                |                                |  |  |
| Submit a genome                                                          | Prokaryotic reference genomes                                          | Protein Clusters                          |                                |  |  |
| Genome Tools                                                             | Genome Annotation and Analysis                                         | External Resour                           | rces                           |  |  |
| BLAST the Human Genome                                                   | Eukaryotic Genome Annotation                                           | GOLD - Genomes Or                         | nline Database                 |  |  |
| Microbial Nucleotide BLAST                                               | Prokaryotic Genome Annotation                                          | Ensembl Genome Br                         | owser                          |  |  |
| TaxPlot (3-way Genome Comparison)                                        | PASC (Pairwise Sequence Comparison)                                    | Bacteria Genomes at                       | t Sanger                       |  |  |
|                                                                          |                                                                        | Large-Scale Genome                        | e Sequencing (NHGRI)           |  |  |
|                                                                          |                                                                        |                                           |                                |  |  |
| You are here: NCBI > Genomes & Maps > Genome                             |                                                                        |                                           | Write to the Help Desk         |  |  |
| GETTING STARTED RESOURCES<br>NCBI Education Chemicals & Bioassavs        | POPULAR<br>PubMed                                                      | FEATURED<br>Genetic Testing Registry      | NCBI INFORMATION<br>About NCBI |  |  |
| NCBI Education Chemicals & Bioassays<br>NCBI Help Manual Data & Software | Bookshelf                                                              | Genetic Testing Registry<br>PubMed Health | Research at NCBI               |  |  |
| NCBI Handbook DNA & RNA                                                  | PubMed Central                                                         | GenBank                                   | NCBI News                      |  |  |
| Training & Tutorials Domains & Structures                                | PubMed Health                                                          | Reference Sequences                       | NCBI FTP Site                  |  |  |
| Genes & Expression                                                       | BLAST                                                                  | Gene Expression Omnibus                   | NCBI on Facebook               |  |  |
| Genetics & Medicine                                                      | Nucleotide                                                             | Map Viewer                                | NCBI on Twitter                |  |  |
| Genomes & Maps<br>Homology                                               | Genome<br>SNP                                                          | Human Genome<br>Mouse Genome              | NCBI on YouTube                |  |  |
| Literature                                                               | Gene                                                                   | Influenza Virus                           |                                |  |  |

Proteins Sequence Analysis Taxonomy Training & Tutorials

Variation

Protein

PubChem

Primer-BI AST Sequence Read Archive

#### Early Genome Sequencing

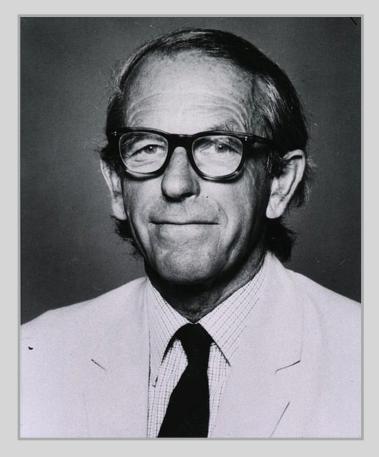

- Chain-termination "Sanger" sequencing was developed in 1977 by Frederick Sanger, colloquially referred to as the "Father of Genomics"
- Sequence reads were typically 750-1000 base pairs in length with an error rate of ~1 / 10000 bases

http://en.wikipedia.org/wiki/Frederick\_Sanger

#### **The First Sequenced Genomes**

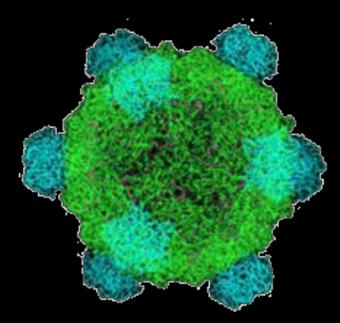

#### Bacteriophage φ-X174

- Completed in **1977**
- 5,386 base pairs, ssDNA
- 11 genes

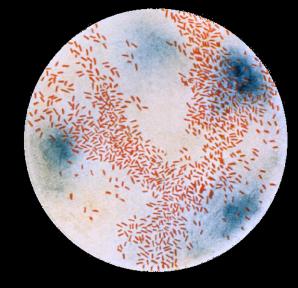

#### Haemophilus influenzae

- Completed in **1995**
- 1,830,140 base pairs, dsDNA
- 1740 genes

### **The Human Genome Project**

- The Human Genome Project (HGP) was an international, public consortium that began in 1990
  - Initiated by James Watson
  - Primarily led by Francis Collins
  - Eventual Cost: \$2.7 Billion
- Celera Genomics was a private corporation that started in 1998
  - Headed by Craig Venter
  - Eventual Cost: \$300 Million
- Both initiatives released initial drafts of the human genome in 2001
  - ~3.2 Billion base pairs, dsDNA
  - ~20,000 genes

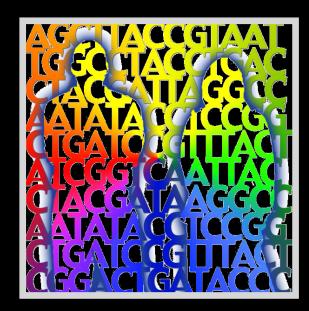

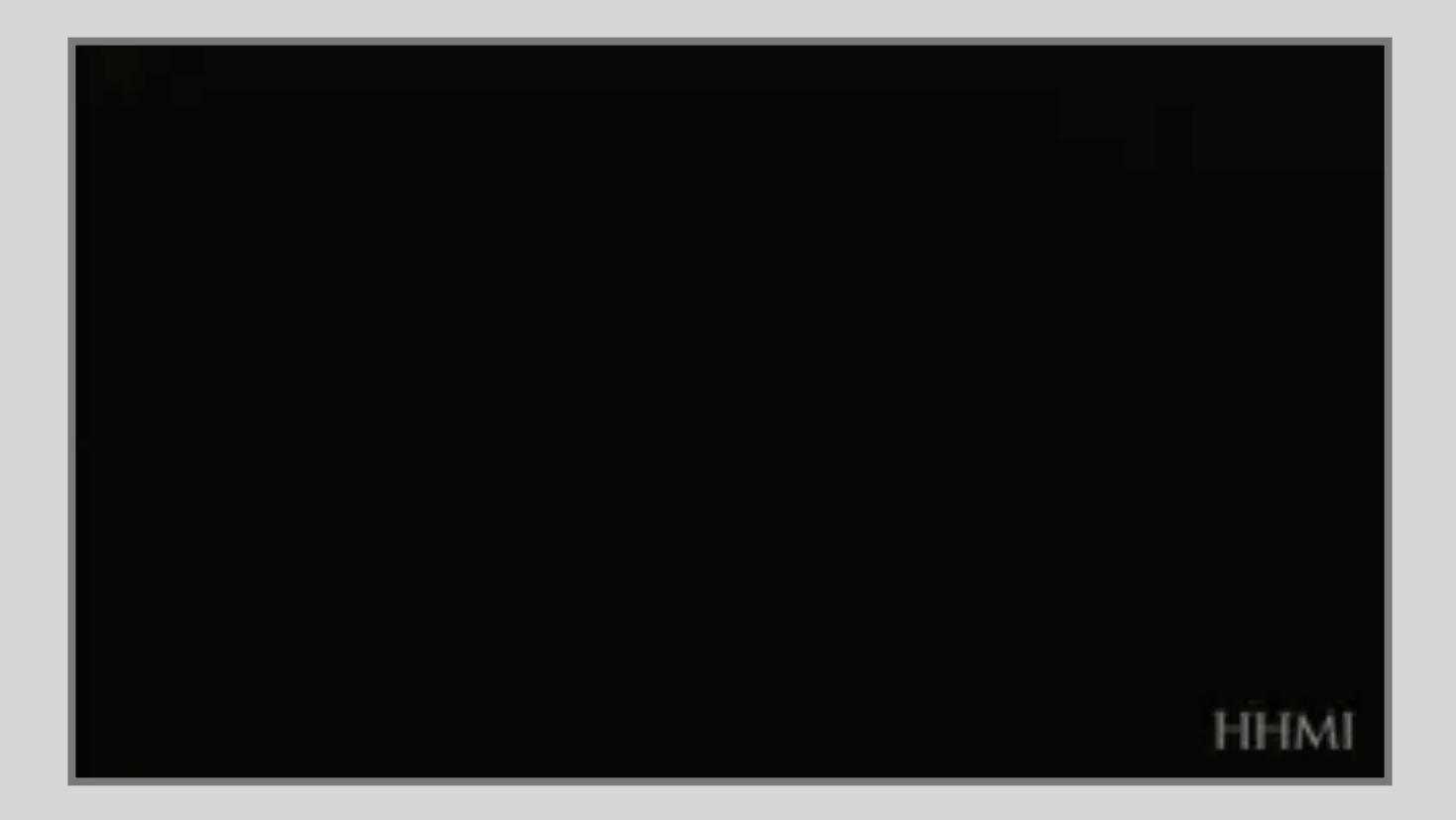

#### Modern Genome Sequencing

- Next Generation Sequencing (NGS) technologies have resulted in a paradigm shift from long reads at low coverage to short reads at high coverage
- This provides numerous opportunities for new and expanded genomic applications

| Reference |  |
|-----------|--|
|           |  |
|           |  |
| Reads     |  |
|           |  |

## Rapid progress of genome sequencing

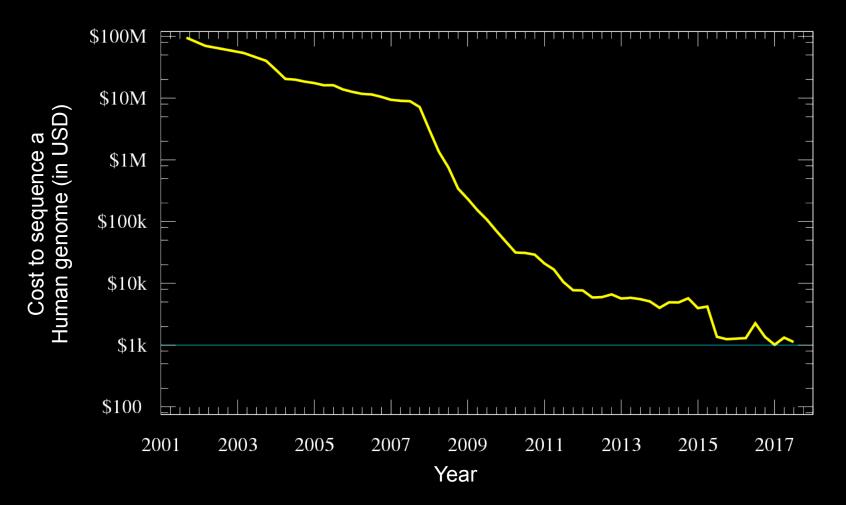

Image source: https://en.wikipedia.org/wiki/Carlson\_curve

## Rapid progress of genome sequencing

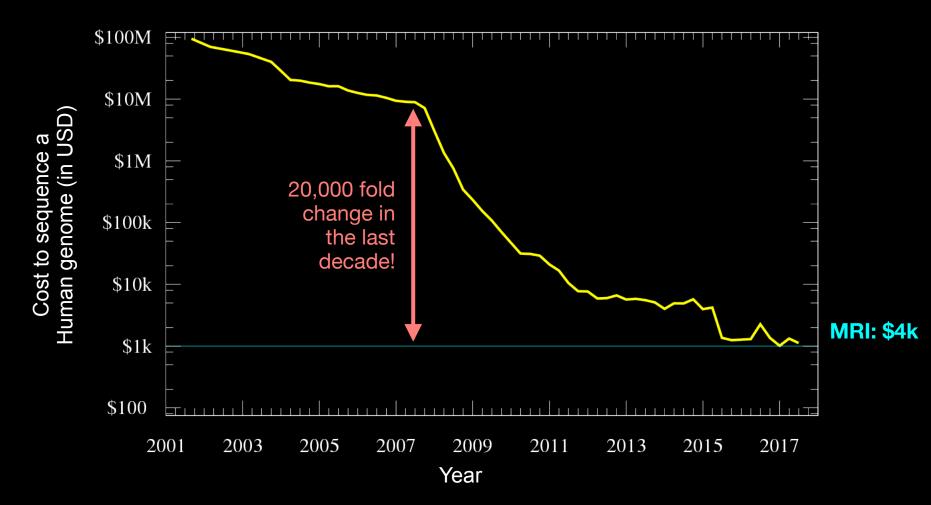

Image source: https://en.wikipedia.org/wiki/Carlson\_curve

# Major impact areas for genomic medicine

- Cancer: Identification of driver mutations and drugable variants, Molecular stratification to guide and monitor treatment, Identification of tumor specific variants for personalized immunotherapy approaches (precision medicine).
- Genetic disease diagnose: Rare, inherited and so-called 'mystery' disease diagnose.
- Health management: Predisposition testing for complex diseases (e.g. cardiac disease, diabetes and others), optimization and avoidance of adverse drug reactions.
- Health data analytics: Incorporating genomic data with additional health data for improved healthcare delivery.

#### **Goals of Cancer Genome Research**

- Identify changes in the genomes of tumors that drive cancer progression
- Identify new targets for therapy
- Select drugs based on the genomics of the tumor
- Provide early cancer detection and treatment response monitoring
- Utilize cancer specific mutations to derive neoantigen immunotherapy approaches

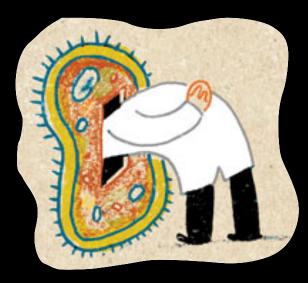

## What can go wrong in cancer genomes?

| Type of change              | Some common technology to study changes |
|-----------------------------|-----------------------------------------|
| DNA mutations               | WGS, WXS                                |
| DNA structural variations   | WGS                                     |
| Copy number variation (CNV) | CGH array, SNP array, WGS               |
| DNA methylation             | Methylation array, RRBS, WGBS           |
| mRNA expression changes     | mRNA expression array, RNA-seq          |
| miRNA expression changes    | miRNA expression array, miRNA-seq       |
| Protein expression          | Protein arrays, mass spectrometry       |

WGS = whole genome sequencing, WXS = whole exome sequencing RRBS = reduced representation bisulfite sequencing, WGBS = whole genome bisulfite sequencing

#### **DNA Sequencing Concepts**

 Sequencing by Synthesis: Uses a polymerase to incorporate and assess nucleotides to a primer sequence

– 1 nucleotide at a time

- Sequencing by Ligation: Uses a ligase to attach hybridized sequences to a primer sequence
  - -1 or more nucleotides at a time (e.g. dibase)

#### Modern NGS Sequencing Platforms

|                                      | Roche/454                                                                                   | Life Technologies SOLiD                                                       | Illumina Hi-Seq 2000                                                                |
|--------------------------------------|---------------------------------------------------------------------------------------------|-------------------------------------------------------------------------------|-------------------------------------------------------------------------------------|
| Library amplification method         | emPCR* on bead surface                                                                      | emPCR* on bead surface                                                        | Enzymatic amplification on glass surface                                            |
| Sequencing method                    | Polymerase-mediated<br>incorporation of unlabelled<br>nucleotides                           | Ligase-mediated addition of<br>2-base encoded fluorescent<br>oligonucleotides | Polymerase- mediated<br>incorporation of end-<br>blocked fluorescent<br>nucleotides |
| Detection method                     | Light emitted from secondary<br>reactions initiated by release of PPi                       | Fluorescent emission from<br>ligated dye-labelled<br>oligonucleotides         | Fluorescent emission<br>from incorporated<br>dye-labelled nucleotides               |
| Post incorporation method            | NA (unlabelled nucleotides are<br>added in base-specific fashion,<br>followed by detection) | Chemical cleavage removes<br>fluorescent dye and 3' end of<br>oligonucleotide | Chemical cleavage of<br>fluorescent dye and 3'<br>blocking group                    |
| Error model                          | Substitution errors rare, insertion/<br>deletion errors at homopolymers                     | End of read substitution errors                                               | End of read substitution errors                                                     |
| Read length<br>(fragment/paired end) | 400 bp/variable length mate pairs                                                           | 75 bp/50+25 bp                                                                | 150 bp/100+100 bp                                                                   |
|                                      |                                                                                             |                                                                               |                                                                                     |

#### Illumina - Reversible terminators

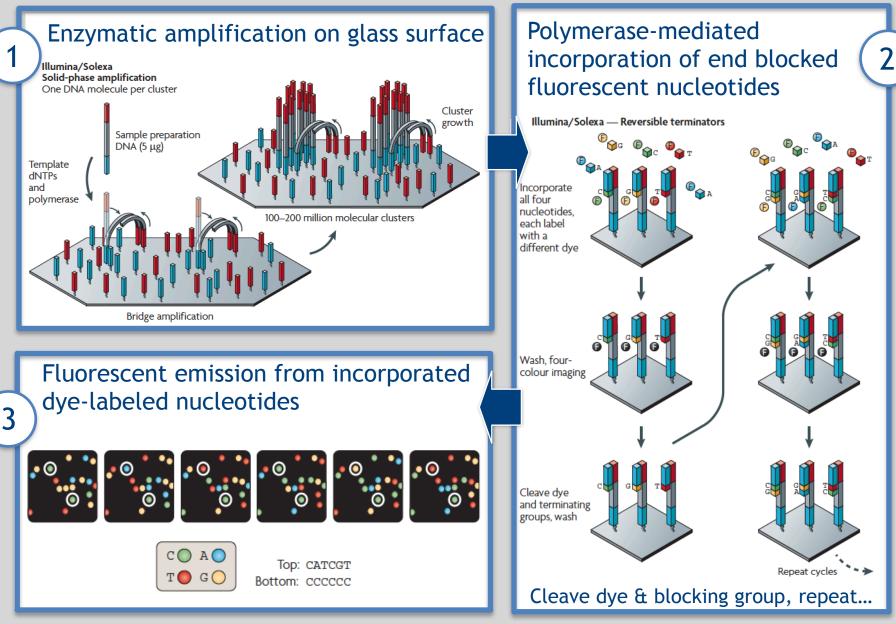

Images adapted from: Metzker, ML (2010), Nat. Rev. Genet, 11, pp. 31-46

#### Illumina Sequencing - Video

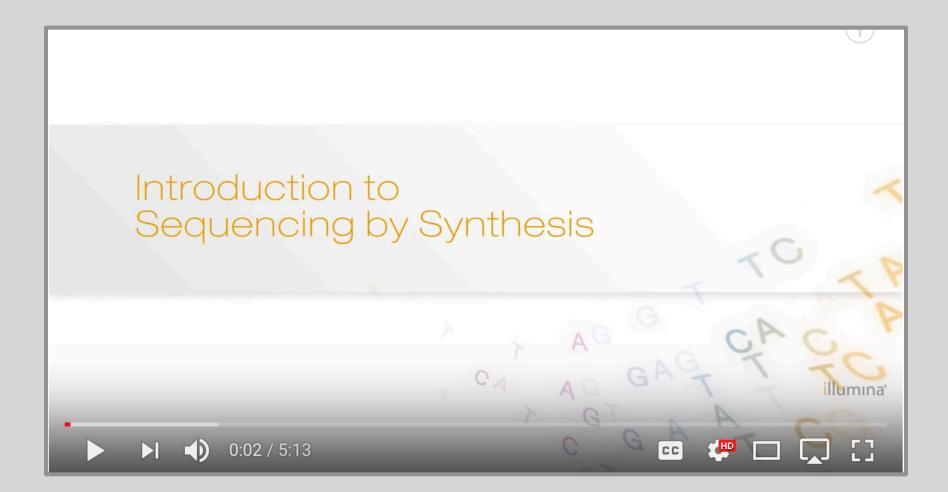

https://www.youtube.com/watch?src\_vid=womKfikWlxM&v=fCd6B5HRaZ8

#### NGS Sequencing Terminology

Insert Size

Sequence Coverage

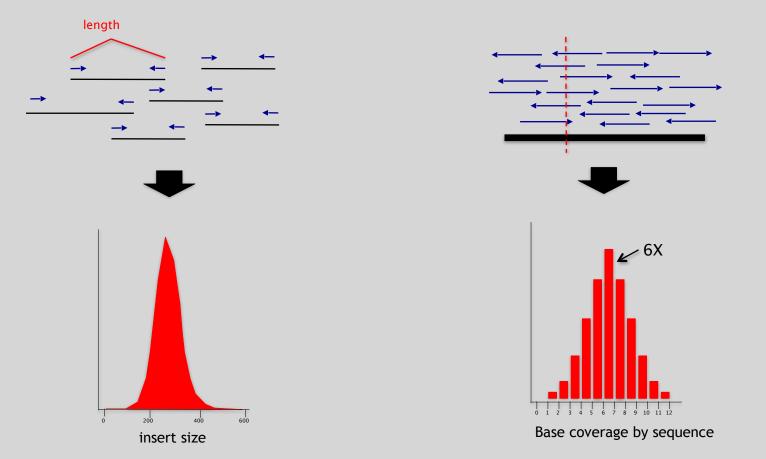

#### Summary: "Generations" of DNA Sequencing

|                                                  | First generation                                                                                 | Second generation <sup>a</sup>                                                                                      | Third generation <sup>a</sup>                                                                                                    |
|--------------------------------------------------|--------------------------------------------------------------------------------------------------|----------------------------------------------------------------------------------------------------|----------------------------------------------------------------------------------------------------|
| Fundamental technology                           | Size-separation of specifically end-<br>labeled DNA fragments, produced by<br>SBS or degradation | Wash-and-scan SBS                                                                                                   | SBS, by degradation, or direct physica inspection of the DNA molecule                                                                     |
| Resolution                                       | Averaged across many copies of the<br>DNA molecule being sequenced                               | Averaged across many copies of the<br>DNA molecule being sequenced                                                  | Single-molecule resolution                                                                                                    |
| Current raw read accuracy                        | High                                                                                             | High                                                                                                    | Moderate                                                                                                    |
| Current read length                              | Moderate (800-1000 bp)                                                                           | Short, generally much shorter than<br>Sanger sequencing                                                             | Long, 1000 bp and longer in<br>commercial systems                                                                                         |
| Current throughput                               | Low                                                                                              | High                                                                                                    | Moderate                                                                                                    |
| Current cost                                     | High cost per base                                                                               | Low cost per base                                                                                                   | Low-to-moderate cost per base                                                                                                    |
|                                                  | Low cost per run                                                                                 | High cost per run                                                                                                   | Low cost per run                                                                                                    |
| RNA-sequencing method                            | cDNA sequencing                                                                                  | cDNA sequencing                                                                                                    | Direct RNA sequencing and cDNA sequencing                                                                                                 |
| Time from start of sequencing reaction to result | Hours                                                                                            | Days                                                                                                    | Hours                                                                                                    |
| Sample preparation                               | Moderately complex, PCR amplification<br>not required                                            | Complex, PCR amplification<br>required                                                                              | Ranges from complex to very simple depending on technology                                                                                |
| Data analysis                                    | Routine                                                                                          | Complex because of large data<br>volumes and because short reads<br>complicate assembly and<br>alignment algorithms | Complex because of large data volume<br>and because technologies yield new<br>types of information and new signa<br>processing challenges |
| Primary results                                  | Base calls with quality values                                                                   | Base calls with quality values                                                                                      | Base calls with quality values,<br>potentially other base information<br>such as kinetics                                                 |

#### **Third Generation Sequencing**

- Currently in active development
- Hard to define what "3<sup>rd</sup>" generation means
- Typical characteristics:
  - Long (1,000bp+) sequence reads
  - Single molecule (no amplification step)
  - Often associated with nanopore technology
    - But not necessarily!

### The first direct RNA sequencing by nanopore

Side Nore.

For example this new nanopore sequencing method was just igodolpublished!

https://www.nature.com/articles/nmeth.4577

 "Sequencing the RNA in a biological sample can unlock a wealth of information, including the identity of bacteria and viruses, the nuances of alternative splicing or the transcriptional state of organisms. However, current methods have limitations due to short read lengths and reverse transcription or amplification biases. Here we demonstrate nanopore direct RNA-seq, a highly parallel, real-time, singlemolecule method that circumvents reverse transcription or amplification steps."

#### SeqAnswers Wiki & BioStars

Side Note.

## A good repository of analysis software can be found at <a href="http://seqanswers.com">http://seqanswers.com</a> and <a href="http://www.biostars.org/">http://www.biostars.org/</a>

|                                                                                 |                          |                                                                                                    |                               |                             |                     |                  |                          | 👗 Lo                       |
|---------------------------------------------------------------------------------|--------------------------|----------------------------------------------------------------------------------------------------|-------------------------------|-----------------------------|---------------------|------------------|--------------------------|----------------------------|
| W                                                                               | Page Discussion          |                                                                                                    |                               |                             | Read View sou       | rce View history |                          | Go Sea                     |
|                                                                                 | Software/list            |                                                                                                    |                               |                             |                     |                  |                          |                            |
|                                                                                 | Below is (one of many po | ossible) dynamic tables of software data, created from                                                                                                    | pages in the wiki. To         | add a package to the list,  | use the following f | orm:             |                          |                            |
| answers<br>ms                                                                   | new package name         |                                                                                                    |                               |                             |                     |                  |                          |                            |
| navigation                                                                      | CSV<br>JSON              |                                                                                                    |                               |                             |                     |                  |                          |                            |
| i page<br>ent changes                                                           |                          |                                                                                                    |                               |                             |                     |                  |                          |                            |
| dom page                                                                        | Mame                     | M Summary                                                                                                    | Bio Tags                      | Meth Tags                   | Features            | ⊯<br>Language    | Licence                  | ₩ OS                       |
| ware                                                                            | 4peaks                   | Allows viewing sequencing trace files, motif<br>searching trimming, BLAST and exporting<br>sequences.                                                                     | Sequencing                    | Sequence analysis           |                     |                  | Freeware                 | Mac OS X                   |
| ware hub<br>vse software<br>ware list                                           | AB Large Indel Tool      | Identifies deviations in clone insert size that<br>indicate intra-chromosomal structural variations<br>compared to a reference genome.                                    | InDel discovery<br>Sequencing | Mapping                     |                     | Perl             | GPL                      | Linux 64                   |
| box                                                                             | AB Small Indel Tool      | The SOLiD <sup>™</sup> Small Indel Tool processes the<br>indel evidences found in the pairing step of the                                                                 | InDel discovery<br>Sequencing | Mapping<br>Alignment        |                     | Perl<br>C++      | GPL                      | Linux 64                   |
| t links here<br>Ited changes                                                    |                          | SOLiD <sup>™</sup> System Analysis Pipeline Tool (Corona                                                                                                    | Coquononig                    | , ugunon                    |                     | 011              |                          |                            |
| Special pages AE<br>Printable version<br>Permanent link<br>Browse properties AE | ABBA                     | Assembly Boosted By Amino acid sequence is<br>a comparative gene assembler, which uses<br>amino acid sequences from predicted proteins to<br>help build a better assembly | Genomic Assembly              | Assembly<br>Scaffolding     |                     |                  | Artistic License         | Linux                      |
|                                                                                 | ABMapper                 | Maps RNA-Seq reads to target genome<br>considering possible multiple mapping locations<br>and splice junctions                                                            | Genomics<br>Transcriptomics   | Mapping<br>Alignment        |                     | C++<br>Perl      | GPLv3                    | Linux                      |
|                                                                                 | ABySS                    | ABySS is a de novo sequence assembler<br>designed for short reads and large genomes.                                                                                      | De-novo assembly              | Assembly<br>De Bruijn graph | MPI<br>OpenMP       | C++              | Free for<br>academic use | POSIX<br>Linux<br>Mac OS X |
|                                                                                 | Adapter Removal          | Removes adaptor fragments from raw short read                                                                                                    | General                       | Adapter Removal             | Trimming            | .lava            | Custom Licence           | Linux 64                   |

# What can we do with all this sequence information?

#### **Population Scale Analysis**

We can now begin to assess genetic differences on a very large scale, both as naturally occurring variation in human and non-human populations as well somatically within tumors

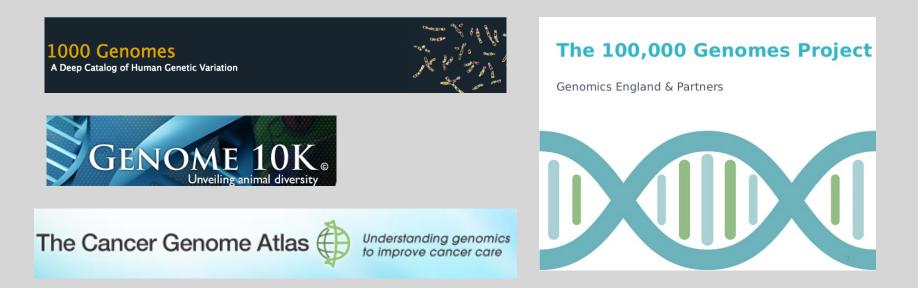

https://www.genomicsengland.co.uk/the-100000-genomes-project/

#### "Variety's the very spice of life"

-William Cowper, 1785

#### "Variation is the spice of life"

-Kruglyak & Nickerson, 2001

- While the sequencing of the human genome was a great milestone, the DNA from a single person is not representative of the millions of potential differences that can occur between individuals
- These unknown genetic variants could be the cause of many phenotypes such as differing morphology, susceptibility to disease, or be completely benign.

#### **Germline Variation**

- Mutations in the germline are passed along to offspring and are present in the DNA over every cell
- In animals, these typically occur in meiosis during gamete differentiation

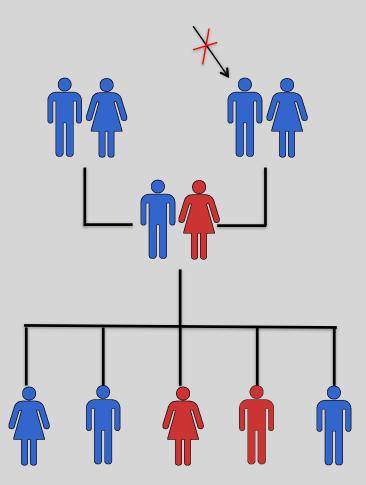

#### Somatic Variation

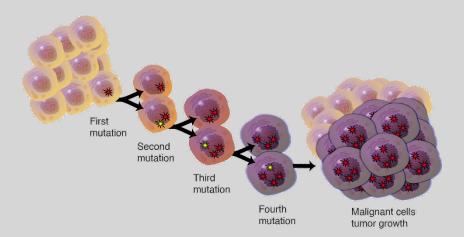

- Mutations in non-germline cells that are not passed along to offspring
- Can occur during mitosis or from the environment itself
- Are an integral part in tumor progression and evolution

### Types of Genomic Variation

- Single Nucleotide Polymorphisms (SNPs) - mutations of one nucleotide to another
- Insertion/Deletion Polymorphisms (INDELs) - small mutations removing or adding one or more nucleotides at a particular locus
- Structural Variation

   (SVs) medium to large sized
   rearrangements of chromosomal
   DNA

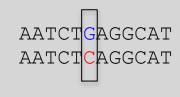

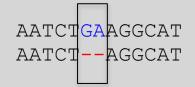

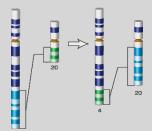

#### **Differences Between Individuals**

The average number of genetic differences in the germline between two random humans can be broken down as follows:

- 3,600,000 single nucleotide differences
- 344,000 small insertion and deletions
- 1,000 larger deletion and duplications

Numbers change depending on ancestry!

#### **Discovering Variation: SNPs and INDELs**

- Small variants require the use of sequence data to initially be discovered
- Most approaches align sequences to a reference genome to identify differing positions
- The amount of DNA sequenced is proportional to the number of times a region is covered by a sequence read

<sup>-</sup> More sequence coverage equates to more support for a candidate variant site

### **Discovering Variation: SNPs and INDELs**

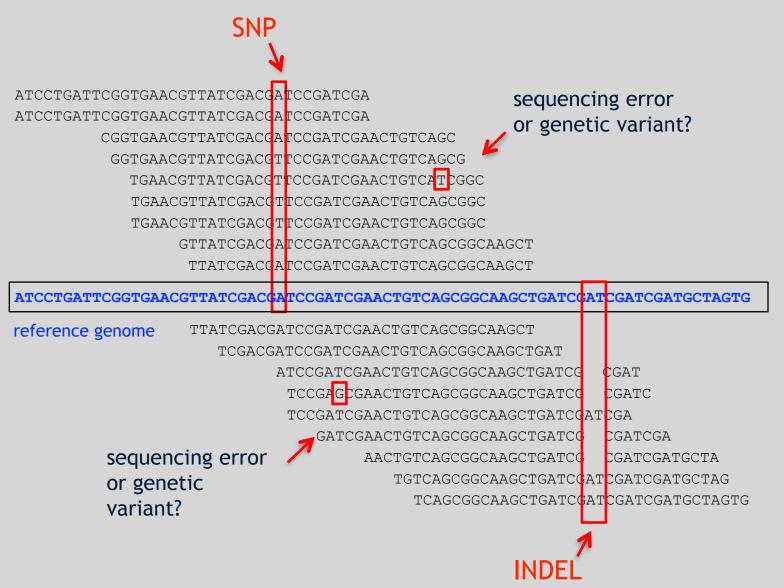

#### Genotyping Small Variants

- Once discovered, oligonucleotide probes can be generated with each individual allele of a variant of interest
- A large number can then be assessed simultaneously on microarrays to detect which combination of alleles is present in a sample

#### **SNP** Microarrays

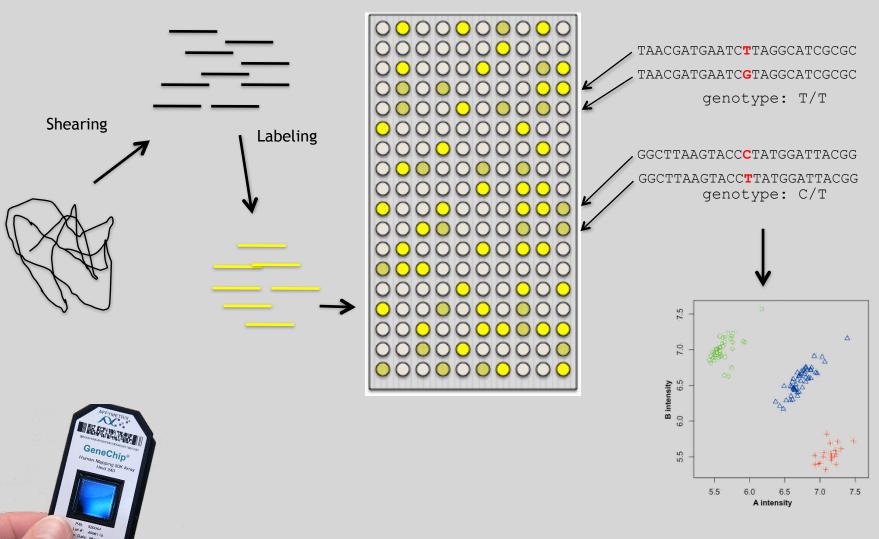

#### Impact of Genetic Variation

# There are numerous ways genetic variation can exhibit functional effects

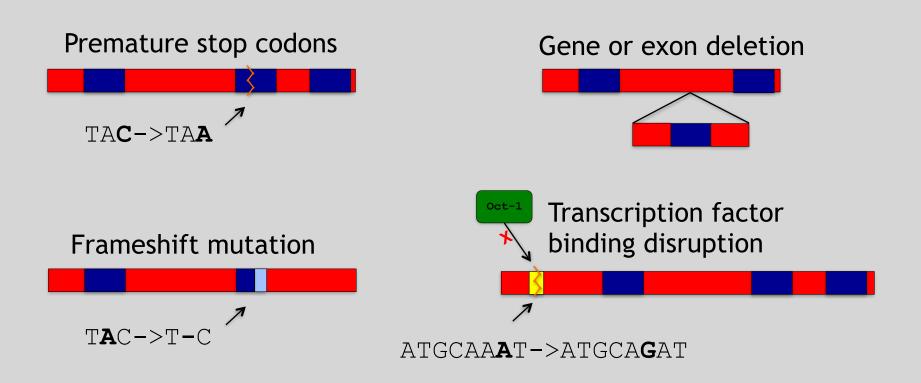

# Hand-on time!

Do it Vourseit.

https://bioboot.github.io/bggn213\_S19/lectures/#13

Sections **1** to **3** please (up to running Read Alignment) See IP address on website for **your** Galaxy server

#### http://uswest.ensembl.org/Help/View?id=140

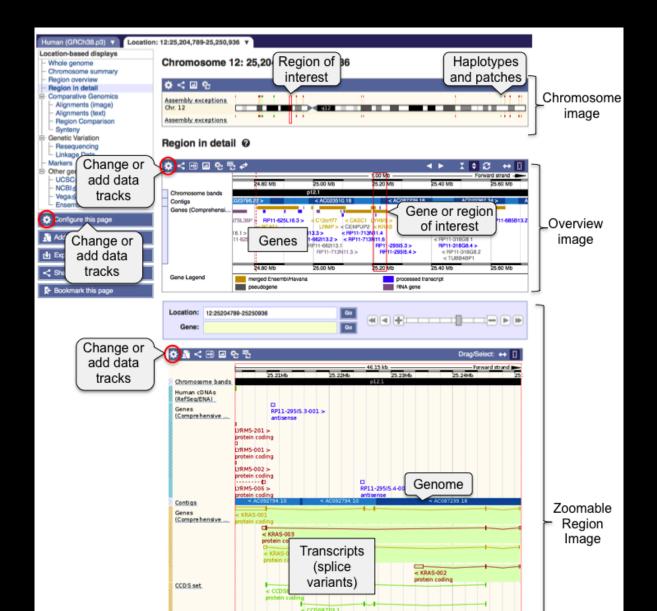

#### Access a jetstream galaxy instance!

#### Use assigned IP address

| A                                                      | ccess a jetstream galaxy instar                                                                                                    | nce!                                                                |
|--------------------------------------------------------|----------------------------------------------------------------------------------------------------|---------------------------------------------------------------------|
|                                                        | Use assigned IP address                                                                                                    | L'IS OF                                                             |
| Galaxy                                                 | ×                                                                                                    |                                                                     |
| ← → ⊂ ① 149.165.169.18                                 | 36                                                                                                    | Q 🖈 :                                                               |
|                                                        |                                                                                                    |                                                                     |
|                                                        | Analyze Data Workflow Shared Data + Visualization + Help + User +                                                                             | Using 12.3 MB                                                       |
| <b>=</b> Galaxy                                        |                                                                                                    |                                                                     |
| Tools                                                  | Bowtie2 - map reads against reference genome (Galaxy Version 2.2.6.2)                                                                         | Diptions Distory C & D                                              |
| search tools                                           | Is this single or paired library                                                                                                    | search datasets                                                     |
| <u>Get Data</u>                                        | Single-end                                                                                                    | Unnamed history                                                     |
| Send Data                                              | FASTQ file                                                                                                    | 22 shown, 2 <u>deleted</u> , 1 <u>hidden</u>                        |
| Collection Operations                                  | (L) 4: HG00109_2.fastq                                                                                                    | 🖌 12.32 MB                                                          |
| Text Manipulation<br>Filter and Sort                   | Must be of datatype "fastqsanger"                                                                                                    | 25: htseq-count on data 💿 🖋 🗙                                       |
| Join, Subtract and Group                               | Write unaligned reads (in fastq format) to separate file(s)                                                                                   | 25: htseq-count on data<br>18 and data 17 (no featu                 |
| Convert Formats                                        | Yes No                                                                                                    | <u>re)</u>                                                          |
| Extract Features                                       | un/un-conc; This triggersun parameter for single reads andun-conc for paired reads                                                            | 24: htseq-count on data 💿 🖋 🗙                                       |
| Fetch Sequences                                        | Write aligned reads (in fastq format) to separate file(s)                                                                                     | 18 and data 17                                                      |
| Fetch Alignments                                       | Yes No                                                                                                    | 23: Cufflinks on data 18                                            |
| Statistics                                             | al/al-conc; This triggersal parameter for single reads andal-conc for paired reads                                                            | and data 16: Skipped Tra<br>nscripts                                |
| Graph/Display Data                                     | Will you select a reference genome from your history or use a built-in index?                                                                 |                                                                     |
| FASTA manipulation                                     | Use a built-in genome index                                                                                                    | ✓ <u>21: Cufflinks on data 18</u> and data 16: assembled            |
| NGS: QC and manipulation<br>NGS: DeepTools             | Built-ins were indexed using default options. See `Indexes` section of help below                                                             | transcripts                                                         |
| NGS: Mapping                                           | Select reference genome                                                                                                    | 20: Cufflinks on data 18 💿 🖋 🗙                                      |
| Lastz map short reads against                          | Baboon (Papio anubis): papHam1<br>If your genome of interest is not listed, contact the Galaxy team                                           | and data 16: transcript e                                           |
| reference sequence                                     | Set read groups information?                                                                                                    | xpression                                                           |
| Map with Bowtie for Illumina                           | Do not set                                                                                                    | 19: Cufflinks on data 18<br>and data 16: gene expre                 |
| Map with BWA for Illumina                              | Specifying read group information can greatly simplify your downstream analyses by allowing combining multiple datasets.                      | ssion                                                               |
| Map with BWA for SOLiD                                 | Select analysis mode                                                                                                    | 575 lines                                                           |
| Megablast compare short reads                          | 1: Default setting only                                                                                                    | format: tabular, database: hg19                                     |
| against htgs, nt, and wgs<br>databases                 | Do you want to use presets?                                                                                                    | cufflinks v2.2.1                                                    |
|                                                        | O No, just use defaults                                                                                                    | cufflinks -qno-update-check -l<br>300000 -F 0.100000 -j 0.150000 -p |
| Parse blast XML output                                 | Very fast end-to-end (very-fast)                                                                                                    | 6 -G /opt/galaxy/galaxy-                                            |
| Map with BWA-MEM - map<br>medium and long reads (> 100 | O Fast end-to-end (fast)                                                                                                    | app/database/datasets/000/dataset_4<br>/opt/galaxy/galaxy-          |
| bp) against reference genome                           | O Sensitive end-to-end (sensitive)                                                                                                    | app/database/datasets/000/dataset_4                                 |
| Map with BWA - map short reads                         | O Very sensitive end-to-end (very-sensitive)                                                                                                  | B G C III ? S P                                                     |
| (< 100 bp) against reference                           | O Very fast local (very-fast-local)<br>O Fast local (fast-local)                                                                              |                                                                     |
| genome                                                 | Sensitive local (sensitive-local)                                                                                                    | 1 2 3<br>tracking_id class_code nearest_ref_id                      |
| <u>Bowtie2</u> – map reads against<br>reference genome | O Very sensitive local (very-sensitive-local)                                                                                                 | ZZEF1                                                               |
| NGS: RNA Analysis                                      | Allow selecting among several preset parameter settings. Choosing between these will result in dramatic changes in runtime. See help below to | to ANKFY1                                                           |
|                                                        | understand effects of these presets.                                                                                                    |                                                                     |

### Raw data usually in FASTQ format

3

#### Each sequencing "read" consists of 4 lines of data :

- The first line (which always starts with '@') is a unique ID for the sequence that follows
- 2 The second line contains the bases called for the sequenced fragment
- 3 The third line is always a "+" character
- The forth line contains the quality scores for each base in the sequenced fragment (these are ASCII encoded...)

### **ASCII Encoded Base Qualities**

• Each sequence base has a corresponding numeric quality score encoded by a single ASCII character typically on the 4th line (see ④ above)

- ASCII characters represent integers between 0 and 127
- Printable ASCII characters range from 33 to 126
- Unfortunately there are 3 quality score formats that you may come across...

### Interpreting Base Qualities in R

|                                 |               | ASCII Range | Offset | Score Range |
|---------------------------------|---------------|-------------|--------|-------------|
| Sanger, Illumina<br>(Ver > 1.8) | fastqsanger   | 33-126      | 33     | 0-93        |
| Solexa, Ilumina<br>(Ver < 1.3)  | fastqsolexa   | 59-126      | 64     | 5-62        |
| Illumina<br>(Ver 1.3 -1.7)      | fastqillumina | 64-126      | 64     | 0-62        |

- > library(seqinr)
- > library(gtools)
- > phred <- asc( s2c("DDDDCDEDCDDDDBBDDDCC@") ) 33</pre>
- > phred

```
## D D D C D E D C D D D D B B D D D C C @
## 35 35 35 35 34 35 36 35 34 35 35 35 35 35 33 35 35 35 34 34 31
```

```
> prob <- 10**(-phred/10)</pre>
```

#### FastQC Report

| Per base seque                                                 | nce quality             |                                                          |                                          |
|----------------------------------------------------------------|-------------------------|----------------------------------------------------------|------------------------------------------|
|                                                                | Quali                   | ty scores across all bases (Sanger / Illumina 1.9        | encoding)                                |
| 40<br>38<br>36<br>34<br>32<br>30<br>28<br>26<br>24<br>20<br>18 |                         |                                                          |                                          |
| 16                                                             | PHRED Quality Score     | Probability of incorrect base call                       | Base call accuracy                       |
| 14                                                             | 10                      | 1 in 10                                                  | 90 %                                     |
| 12                                                             | 20                      | 1 in 100                                                 | 99 %                                     |
| 10<br>8                                                        | 30<br>40                | 1 in 1000                                                | 99.9 %                                   |
| 6                                                              | 50                      | 1 in 10000<br>1 in 100000                                | 99.99 %<br>99.999 %                      |
| 4                                                              |                         | an 50 in raw reads are rare, with post                   |                                          |
| 2                                                              |                         | cores of as high as 90 are possible.                     | -processing (such as read                |
|                                                                |                         |                                                          |                                          |
| 123456789 11                                                   | 13 15 17 19 21 23 25 27 | 29 31 33 35 37 39 41 43 45 47 4<br>Position in read (bp) | 9 51 53 55 57 59 61 63 65 67 69 71 73 75 |

### FASTQC

FASTQC is one approach which provides a visual interpretation of the raw sequence reads

- <u>http://www.bioinformatics.babraham.ac.uk/projects/fastqc/</u>

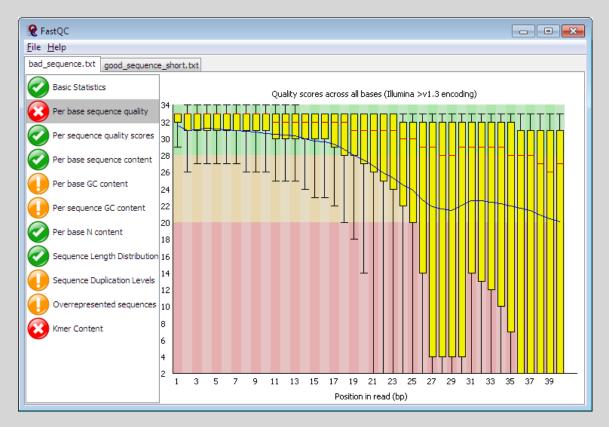

### Sequence Alignment

- Once sequence quality has been assessed, the next step is to align the sequence to a reference genome
- There are *many* distinct tools for doing this; which one you choose is often a reflection of your specific experiment and personal preference

| BWA        | BarraCUDA | RMAP  |
|------------|-----------|-------|
| Bowtie     | CASHx     | SSAHA |
| SOAP2      | GSNAP     | etc   |
| Novoalign  | Mosiak    |       |
| mr/mrsFast | Stampy    |       |
| Eland      | SHRiMP    |       |
| Blat       | SeqMap    |       |
| Bfast      | SLIDER    |       |

## RNA Sequencing The absolute basics

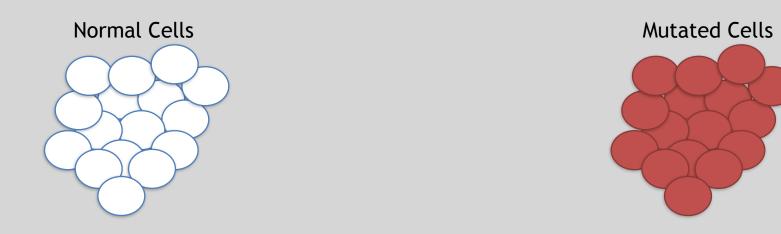

- The mutated cells behave differently than the normal cells
- We want to know what genetic mechanism is causing the difference
- One way to address this is to examine differences in gene expression via RNA sequencing...

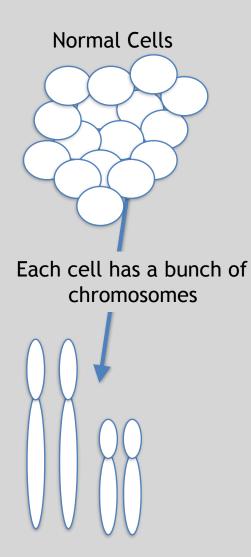

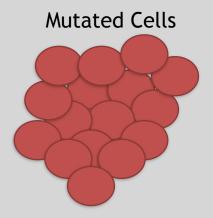

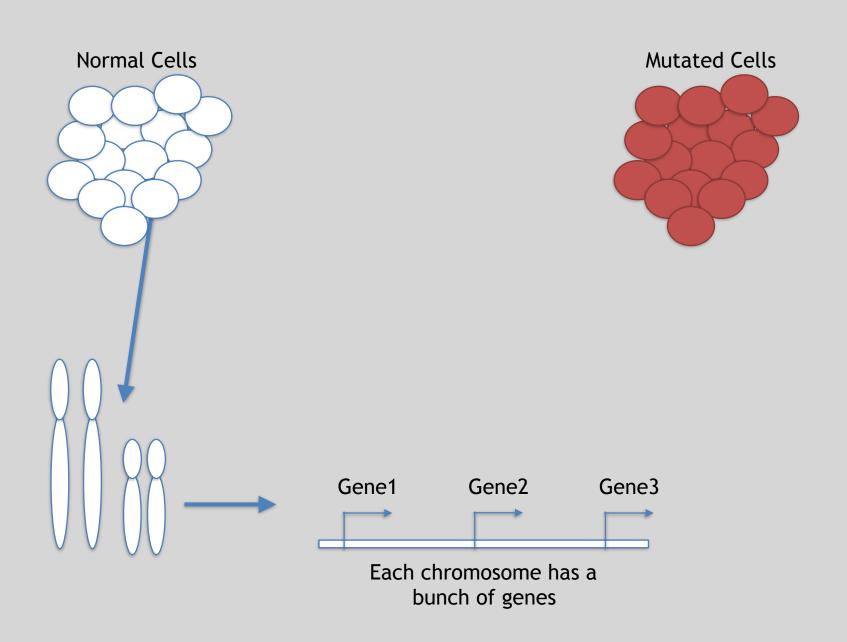

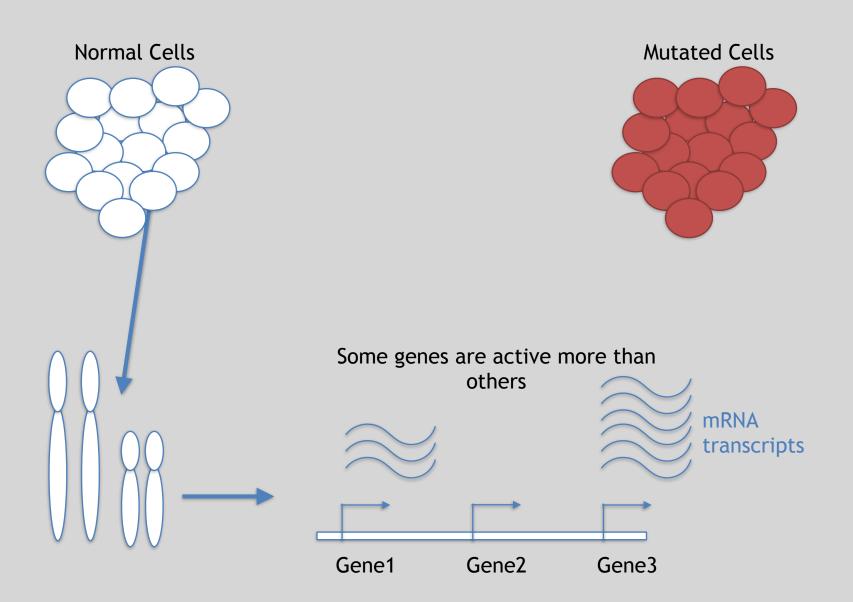

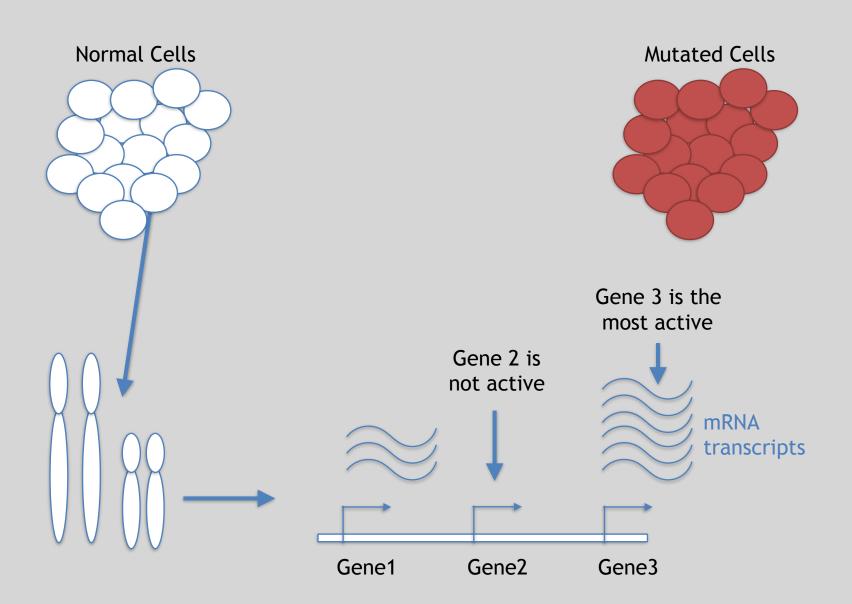

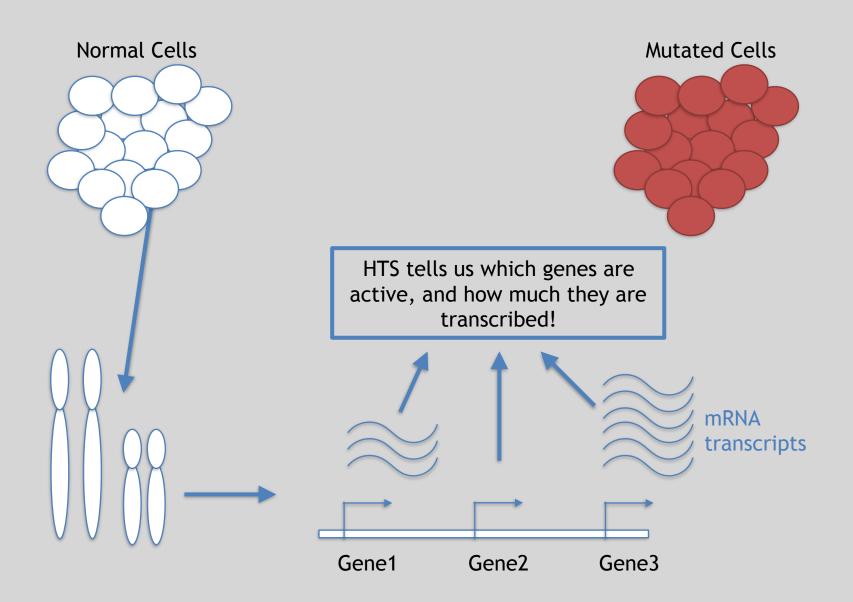

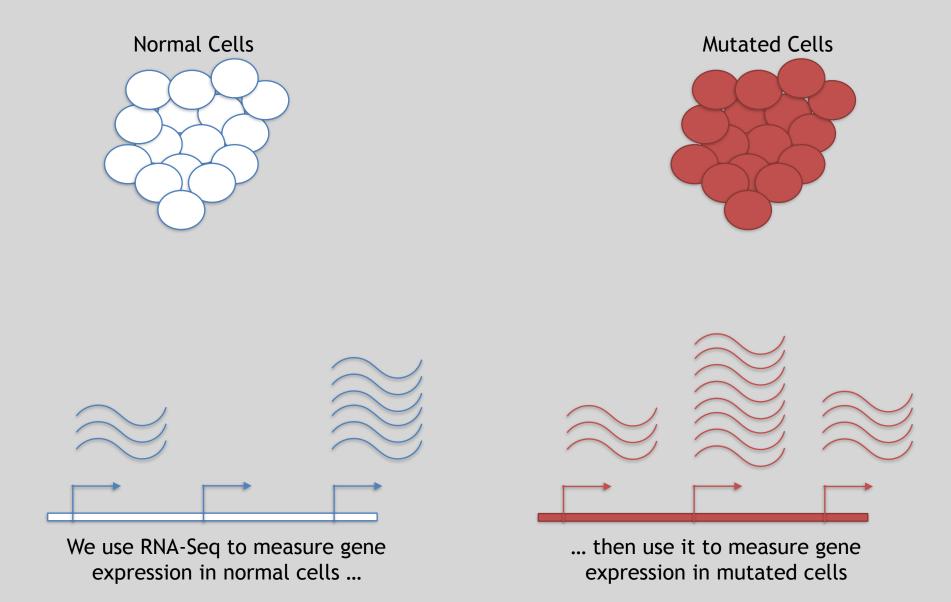

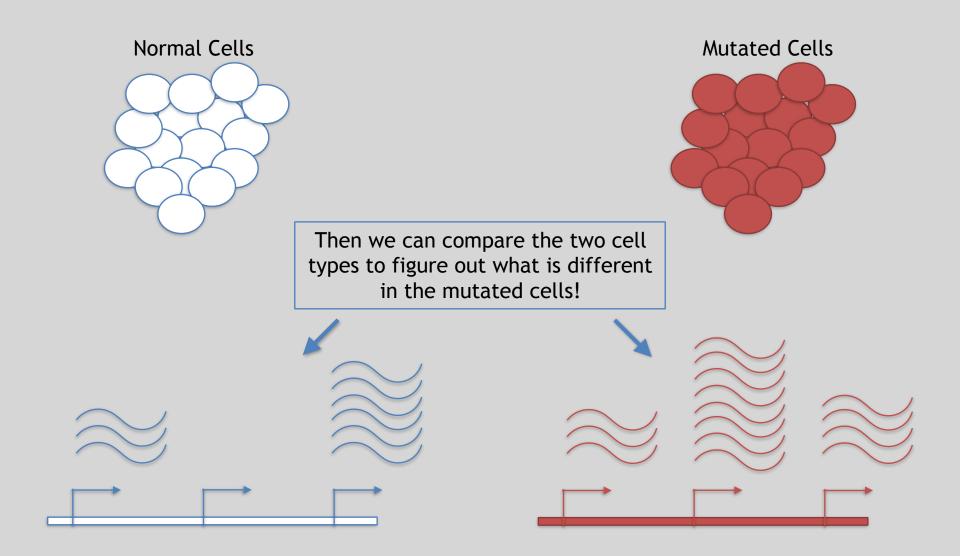

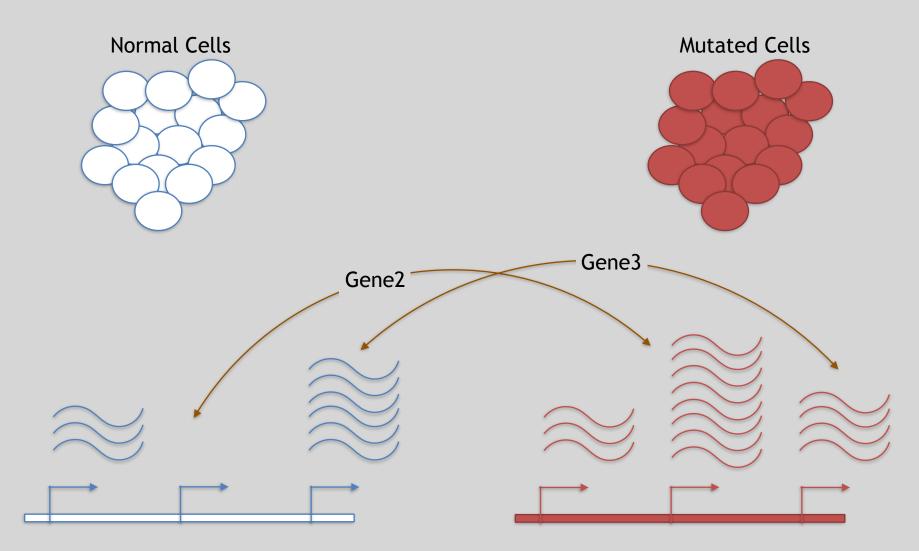

Differences apparent for Gene 2 and to a lesser extent Gene 3

#### 3 Main Steps for RNA-Seq:

#### 1) Prepare a sequencing library

(RNA to cDNA conversion via reverse transcription)

#### 2) Sequence

(Using the same technologies as DNA sequencing)

#### 3) Data analysis

(Often the major bottleneck to overall success!)

We will discuss each of these steps in detail (particularly the 3rd) next day!

#### Today we will get to the start of step 3!

| Gene | WT-1 | WT-2 | WT-3 | ••• |
|------|------|------|------|-----|
| A1BG | 30   | 5    | 13   | ••• |
| AS1  | 24   | 10   | 18   | ••• |
|      |      |      | •••  |     |

We **sequenced**, **aligned**, **counted** the reads per gene in each sample to arrive at our data matrix

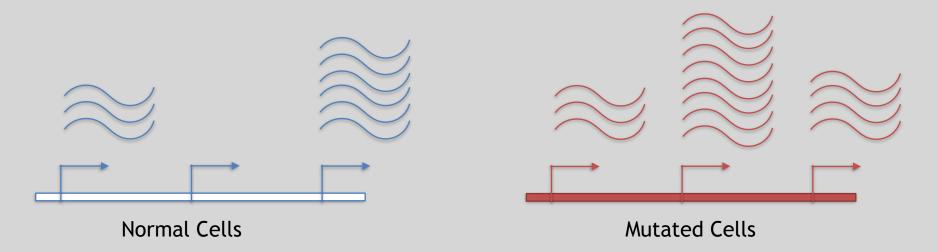

# Hand-on time!

Do it Lourseit.

https://bioboot.github.io/bggn213\_S19/lectures/#13

Focus on Sections 4 please (After your Alignment is finished) Feedback: [Muddy Point Assessment]

#### Additional Reference Slides on <u>SAM/BAM Format</u> and <u>Sequencing Methods</u>

Pererence

#### Sequence Alignment

 Once sequence quality has been assessed, the next step is to align the sequence to a reference genome

Pererence

• There are *many* distinct tools for doing this; which one you choose is often a reflection of your specific experiment and personal preference

RMAP

**SSAHA** 

etc

| BWA        | BarraCUDA |
|------------|-----------|
| Bowtie     | CASHx     |
| SOAP2      | GSNAP     |
| Novoalign  | Mosiak    |
| mr/mrsFast | Stampy    |
| Eland      | SHRiMP    |
| Blat       | SeqMap    |
| Bfast      | SLIDER    |

### SAM Format

Pererence • <u>Sequence</u> <u>Alignment/Map</u> (SAM) format is the almost-universal sequence alignment format for NGS

binary version is BAM

- It consists of a header section (lines start with '@') and an alignment section
- The official specification can be found here:

– http://samtools.sourceforge.net/SAM1.pdf

#### Example SAM File

Pererence • Because SAM files are plain text (unlike their binary counterpart, BAM), we can take a peek at a few lines of the header with head, See:

#### https://bioboot.github.io/bimm143\_F18/class-material/sam\_format/

#### Header section

| <br>0HD | VN:1.0      | SO:coordinate |                      |                      |                       |                     |                      |                  |       |
|---------|-------------|---------------|----------------------|----------------------|-----------------------|---------------------|----------------------|------------------|-------|
| <br>esq | SN:1        | LN:249250621  | AS:NCBI37            | UR:file:/data/local/ | /ref/GATK/human_g1k_v | 737.fasta           | M5:1b22b98cdeb4a9304 | cb5d48026a85128  |       |
| <br>0SQ | SN:2        | LN:243199373  | AS:NCBI37            | UR:file:/data/local/ | /ref/GATK/human_g1k_v | 737.fasta           | M5:a0d9851da00400dec | :1098a9255ac712e |       |
| <br>esq | SN:3        | LN:198022430  | AS:NCBI37            | UR:file:/data/local/ | /ref/GATK/human_g1k_v | 737.fasta           | M5:fdfd811849cc2fade | ebc929bb925902e5 |       |
| <br>ØRG | ID:UM0098:1 | PL:ILLUMINA   | PU:HWUSI-EAS1707-615 | SLHAAXX-L001         | LB:80                 | DT:2010-05-05T20:00 | :00-0400             | SM:SD37743       | CN:UM |
| <br>ØRG | ID:UM0098:2 | PL:ILLUMINA   | PU:HWUSI-EAS1707-615 | 5LHAAXX-L002         | LB:80                 | DT:2010-05-05T20:00 | :00-0400             | SM:SD37743       | CN:UM |
| <br>0PG | ID:bwa      | VN:0.5.4      |                      |                      |                       |                     |                      |                  |       |

IMCORF

#### Alignment section

| 1:497:R:-272+13M17D | D24M                | 113                                     | 1                                       | 497           | 37     | 37M      | 15     | 100338662 | 0      |
|---------------------|---------------------|-----------------------------------------|-----------------------------------------|---------------|--------|----------|--------|-----------|--------|
| CGGGTCTGACCTGAGGAGA | AACTGTGCTCCGCCTTCAG | 0;==-==9;>>>>=>>>                       | >>>>>>>>>>>>>>>>>>>>>>>>>>>>>>>>>>>>>>> | XT:A:U        | NM:i:0 | SM:i:37  | AM:i:0 | X0:i:1    | X1:i:0 |
| XM:i:0              | XO:i:0              | XG:i:0                                  | MD:Z:37                                 |               |        |          |        |           |        |
| 19:20389:F:275+18M2 | 2D19M               | 99                                      | 1                                       | 17644         | 0      | 37M      | =      | 17919     | 314    |
| TATGACTGCTAATAATAC  | CTACACATGTTAGAACCAT | >>>>>>>>>>>>>>>>>>>>>>>>>>>>>>>>>>>>>>> | >><<>>>:<9                              | RG:Z:UM0098:1 | XT:A:R | NM:i:0   | SM:i:0 | AM:i:0    | X0:i:4 |
| X1:i:0              | XM:i:0              | XO:i:0                                  | XG:i:0                                  | MD:Z:37       |        |          |        |           |        |
| 19:20389:F:275+18M2 | 2D19M               | 147                                     | 1                                       | 17919         | 0      | 18M2D19M | =      | 17644     | -314   |
| GTAGTACCAACTGTAAGTC | CCTTATCTTCATACTTTGT | ;44999;499<8<8<<<8<                     | <<>><<>><<>><<>><<>><<>><<>><<          | XT:A:R        | NM:i:2 | SM:i:0   | AM:i:0 | X0:i:4    | X1:i:0 |
| XM:i:0              | XO:i:1              | XG:i:2                                  | MD:Z:18^CA19                            |               |        |          |        |           |        |
| 9:21597+10M2I25M:R: | :-209               | 83                                      | 1                                       | 21678         | 0      | 8M2I27M  | =      | 21469     | -244   |
| CACCACATCACATATACCA | AAGCCTGGCTGTGTCTTCT | <;9<<5><<<>><<                          | <><>><9>>><>                            | XT:A:R        | NM:i:2 | SM:i:0   | AM:i:0 | X0:i:5    | X1:i:0 |
| XM·i·O              | X0.i.1              | XC·i·2                                  | MD • 7 • 35                             |               |        |          |        |           |        |

### SAM header section

- Hererence Header lines contain vital metadata about the reference sequences, read and sample information, and (optionally) processing steps and comments.
- Each header line begins with an @, followed by a two-letter code that distinguishes the different type of metadata records in the header.
- Following this two-letter code are tab-delimited key-value pairs in the format KEY:VALUE (the SAM format specification names these tags and values).

https://bioboot.github.io/bimm143\_F18/class-material/sam\_format/

### **SAM** Utilities

Hererence Samtools is a common toolkit for analyzing and manipulating files in SAM/ **BAM** format

- http://samtools.sourceforge.net/

- Picard is a another set of utilities that can used to manipulate and modify SAM files - http://picard.sourceforge.net/
- These can be used for viewing, parsing, sorting, and filtering SAM files as well as adding new information (e.g. Read Groups)

### Additional Reference Slides on Sequencing Methods

IPererence

#### Roche 454 - Pyrosequencing

#### a Roche/454, Life/APG, Polonator Emulsion PCR

One DNA molecule per bead. Clonal amplification to thousands of copies occurs in microreactors in an emulsion

Light and oxyluciferin

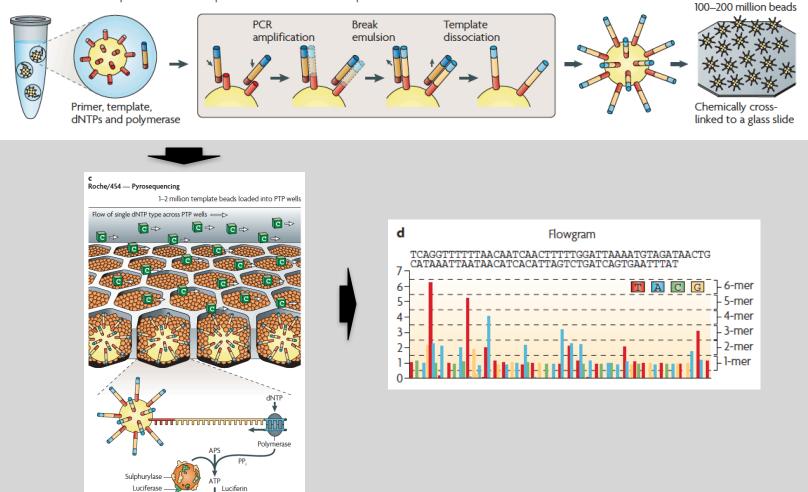

#### Life Technologies SOLiD - Sequence by Ligation

a Roche/454, Life/APG, Polonator

Emulsion PCR

One DNA molecule per bead. Clonal amplification to thousands of copies occurs in microreactors in an emulsion

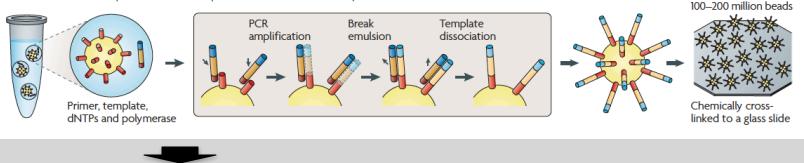

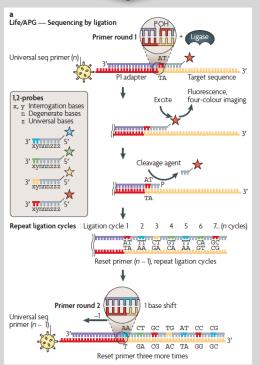

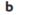

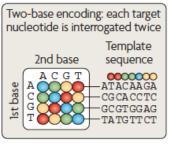

Alignment of colour-space reads to colour-space reference genome

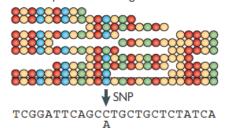

Metzker, ML (2010), Nat. Rev. Genet, 11, pp. 31-46

#### **Complete Genomics - Nanoball Sequencing**

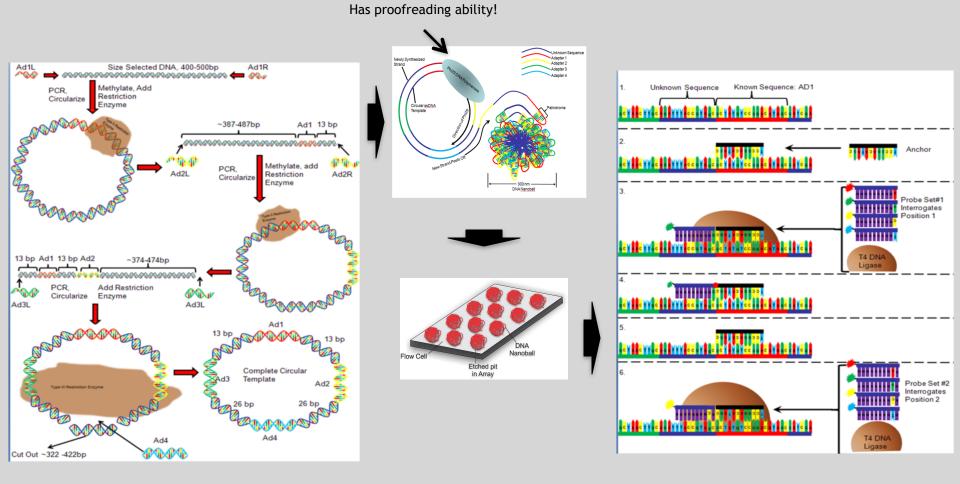

Niedringhaus, TP et al (2011), Analytical Chem., 83, pp. 4327-4341

### "Benchtop" Sequencers

- Lower cost, lower throughput alternative for smaller scale projects
- Currently three significant platforms
  - Roche 454 GS Junior
  - Life Technology Ion Torrent
    - Personal Genome Machine (PGM)
    - Proton
  - Illumina MiSeq

| Platform                         | List price              | Approximate<br>cost per run | Minimum throughput<br>(read length)                  | Run time   | Cost/Mb          | Mb/h        |
|----------------------------------|-------------------------|-----------------------------|------------------------------------------------------|------------|------------------|-------------|
| 454 GS Junior<br>Ion Torrent PGM | \$108,000               | \$1,100                     | 35 Mb (400 bases)                                    | 8 h        | \$31             | 4.4         |
| (314 chip)<br>(316 chip)         | \$80,490 <sup>a,b</sup> | \$225°<br>\$425             | 10 Mb (100 bases)<br>100 Mb <sup>d</sup> (100 bases) | 3 h<br>3 h | \$22.5<br>\$4.25 | 3.3<br>33.3 |
| (318 chip)                       |                         | \$625                       | 1,000 Mb (100 bases)                                 | 3 h        | \$4.25<br>\$0.63 | 333.3       |
| MiSeq                            | \$125,000               | \$750                       | 1,500 Mb (2 × 150 bases)                             | 27 h       | \$0.5            | 55.5        |

Loman, NJ (2012), Nat. Biotech., 5, pp. 434-439

### **PGM - Ion Semiconductor Sequencing**

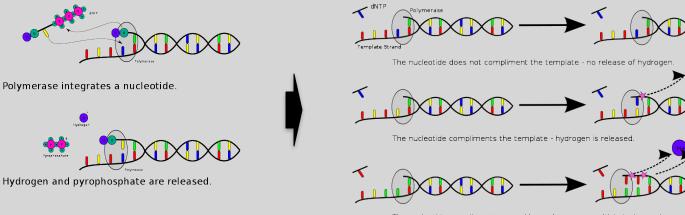

The nucleotide compliments several bases in a row - multiple hydrogen ions are released.

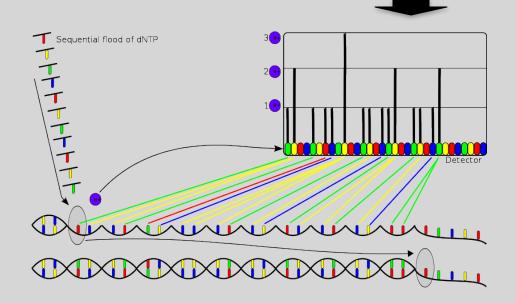

Wikipedia, "Ion Semiconductor Sequencing", September 26, 2012